Use the link, which you have gotten. The link will look similarly to this: <u>https://meetings.tsi.lv/b/sup-fzk-f6d</u>. Please, use the latest versions of Chrome or FireFox. The Internet Explorer, Edge and Safari are not working properly!!!

| BigBlueButton × +                         | And the L                                                                                                    |                        |                      |                    | - Alan                              | E E                             | 3 X        |
|-------------------------------------------|----------------------------------------------------------------------------------------------------|------------------------|----------------------|--------------------|-------------------------------------|---------------------------------|------------|
| ← → C ■ meetings.tsi.lv/b/ser-fzk-f6d     |                                                                                                    |                        |                      |                    |                                     |                                 | <b>s</b> : |
| 🏥 Apps 🏠 OpenNet: Архив до 🔶 PiAware - bu | uild you 🧧 amtiplagiasm 🧾 RaspberyPl 🔀 Official PCI Security                                                                                                    | . 💠 Безопасность Inter | Avaya 📄 processing 🛄 | IP AS Cisco 🔝 orac | le 📙 сервисдеск 🔯 PCI Security Stan | da 👵 VID - Налоги 🛛 👋 📒 Other I | oookmarks  |
|                                           | T31 Manual Manual Ma<br>Manual Manual Manual Manual Manual Manual Manual Manual Manual Manual Manual Manual Manual Manual Manual Manual Manual Manual Manual Manual Manual Manual Manual Manual Manual Manual Manual Manual Manual Manual Manual Manual Manual Manual Manual Manual Manu |                        |                      |                    | Sign in                             |                                 | -          |
|                                           | You have been invited to join<br>test<br>3 Sergejs Grečenkovs (Owner)                                                                                                    |                        | Enter your name      |                    | Join                                |                                 |            |
|                                           | Public Room Recordings                                                                                                    |                        |                      |                    | Search Q                            | ]                               |            |
|                                           | NAME THUMENAILS                                                                                                    | LENGTH                 | USERS                | VISIBILITY         | FORMATS                             |                                 |            |
|                                           |                                                                                                    |                        |                      |                    |                                     |                                 |            |
|                                           |                                                                                                    |                        |                      |                    |                                     |                                 |            |
|                                           |                                                                                                    | Powered by G           | reenlight, 2.5.2     |                    |                                     |                                 |            |

2. In the field "Join" enter the name under which you will want to participate in the videoconference. Then, press "Join" button.

| <ul> <li>∂ BigBlueButton</li> <li>★ → C</li> <li>i meetings.tsi.lv/b/ser-fzk-f6d</li> </ul> | 1                                                    | Elfer L                            |                    |                       | PARK .                   | 10-2                               | 4. AL          | ± - □ ×             |
|---------------------------------------------------------------------------------------------|------------------------------------------------------|------------------------------------|--------------------|-----------------------|--------------------------|------------------------------------|----------------|---------------------|
| 🏢 Apps 🍲 OpenNet Архив до 🔶 PiAware - b                                                     | uild you 📋 amtiplagiasm 🧯                            | RaspberyPI 📰 Official PCI Security | Безопасность Inter | 📑 Avaya 🧧 processing  | 🔋 IP AS 🧧 Cisco 📘 oracle | 🧧 сервисдеск 🔀 PCI Security Standa | 💩 VID - Налоги | » 📔 Other bookmarks |
|                                                                                             | TSI musici                                           |                                    |                    |                       |                          | Sign in                            |                |                     |
|                                                                                             | You have been invited<br>test<br>s Sergejs Grečenkov |                                    |                    | Vasja Pupkin          |                          | Join                               |                |                     |
|                                                                                             | Public Room Red                                      | cordings                           |                    |                       |                          | Search Q                           |                |                     |
|                                                                                             | NAME                                                 | THUMBNAILS                         | LENGTH             | USERS                 | VISIBILITY               | FORMATS                            |                |                     |
|                                                                                             |                                                      |                                    | This room has n    | no public recordings. |                          |                                    |                |                     |
|                                                                                             |                                                      |                                    | Powered by         | / Greenlight, 2.5.2   |                          |                                    |                |                     |

3. If the videoconference has not yet started, you will see the following interface on the screen. Please, wait until the organiser (moderator) starts the videoconference.

| BigBlueButton     x +                 | And I                                                               | Eler E                 |                    | a all                | Part &              | Sell 2         | then ?              | and the      | L             | - 🗆 × |
|---------------------------------------|---------------------------------------------------------------------|------------------------|--------------------|----------------------|---------------------|----------------|---------------------|--------------|---------------|-------|
| ← → C a meetings.tsi.lv/b/ser-fzk-f6d |                                                                     | Cofficial PCI Security | Setonamorta Inter- | Avava processing     |                     | rie censucsers | PCI Security Standa | NID - Hasory | \$ <b>1</b> 0 | C S : |
|                                       | TT Manual                                                           |                        |                    |                      |                     |                | Sign in             |              |               |       |
|                                       | You have been invited to join<br>test<br>Sergejs Grečenkovs (Owner) |                        |                    |                      | hasn't started yet. |                | 0                   |              |               |       |
|                                       | Public Room Recordings                                              | 3                      |                    |                      |                     | Search         | ٩                   |              |               |       |
|                                       | NAME THUMBNAIL                                                      | LS                     | LENGTH             | USERS                | VISIBILITY          | FORMATS        |                     |              |               |       |
|                                       |                                                                     |                        | This room has n    | o public recordings. |                     |                |                     |              |               |       |
|                                       |                                                                     |                        | Powered by         | Greenlight, 2.5.2    |                     |                |                     |              |               |       |

4. If the organiser (moderator) has started the videoconference, the following screen will appear (see below). If you are willing to participate by speaking or presenting, please, choose to join with a microphone. However, keeping it turned off whenever possible turn it on only when you have to use it.

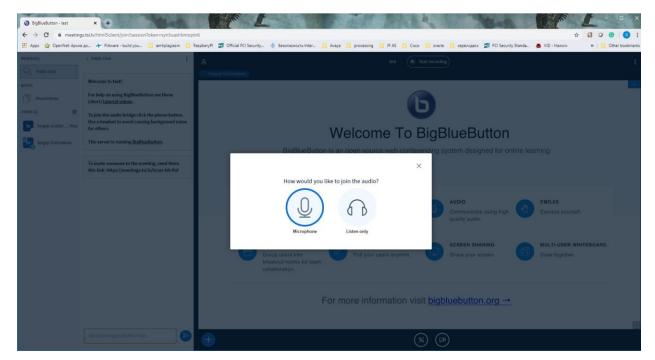

5. The microphone window looks as follows. If you have no sound issues, answer yes. If you have any troubles with a sound, check instructions for solving issues with the videoconference.

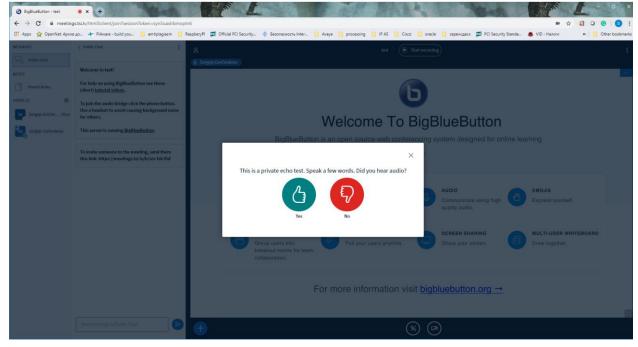

6. You are now ready to participate in the videoconference. Turn on the video camera, if necessary.

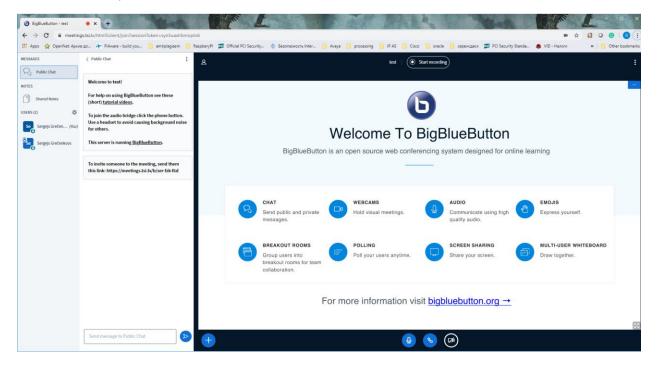

7. When it is your turn to present, you will be informed about it. Then you will have an opportunity to upload your presentation. Press the blue button with a plus ("+") on it and choose "add presentation".

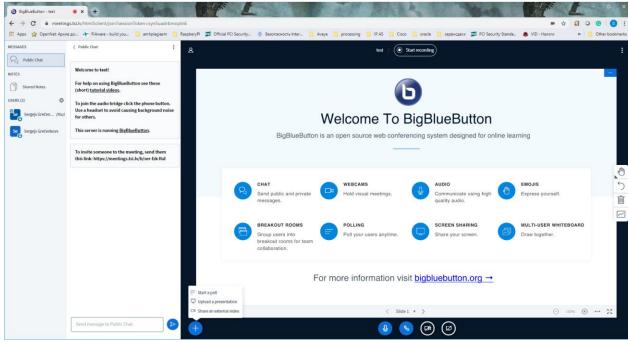

8. Choose the presentation, which you want to present. Please, save all your presentations in the .pdf format in advance in order to avoid any issues with convertion. Press "Upload".

| BigBlueButton - test     ● x +       ←     →     C     ■ meetings.tsi.lv/html5client/join?sessionTc                                                                                                    | oken=syn5uaxlrbmontn6                       | and?                                                                                                    | L                                                                                     |                                  |                      | 21                | 12:             |             |        | 100        | Sen !               | Contra Contra  | * 1 | 0 0 | с х<br>(5) : |
|----------------------------------------------------------------------------------------------------|---------------------------------------------|----------------------------------------------------------------------------------------------------|---------------------------------------------------------------------------------------|----------------------------------|----------------------|-------------------|-----------------|-------------|--------|------------|---------------------|----------------|-----|-----|--------------|
| III Apps 🏠 OpenNet: Архив до 🗡 PiAware - build you                                                                                                    |                                             | ryPI 🗾 Official PCI Se                                                                                                 | curity 👌 Be                                                                           | езопасность Inter                | 📙 Avaya              | processing        | IP AS           | Cisco       | oracle | сервисдеск | PCI Security Standa | 👵 VID - Налоги |     |     | er bookmarks |
|                                                                                                    |                                             | Pres                                                                                                    | entatio                                                                               | n                                |                      | ci                | ose             | Confirm     |        |            |                     |                |     |     |              |
| © Open                                                                                                    |                                             |                                                                                                    |                                                                                       |                                  | ×                    |                   |                 |             |        |            |                     |                |     |     |              |
| ← → ✓ ↑ → This PC → Desktop → ITIL                                                                                                    |                                             |                                                                                                    | ע ט Sear                                                                              | rch ITIL                         | Q,                   | locument or PDI   |                 |             |        |            |                     |                |     |     |              |
| Organize - New folder                                                                                                    |                                             |                                                                                                    |                                                                                       | 811 -                            | . 0                  | selected using th | he circle check | kbox on the |        |            |                     |                |     |     |              |
| This PC 30 Objects Deatage Deatage Dea | pdf 06.08.2019 16:04<br>df 06.08.2019 16:45 | Type<br>Adobe Acrobat D<br>Adobe Acrobat D<br>Adobe Acrobat D<br>Adobe Acrobat D<br>Adobe Acrobat D<br>Adobe Acrobat D | Size<br>8,479 K8<br>8,536 K8<br>1,256 K8<br>21,087 K8<br>9,674 K8<br>323 K8<br>325 K8 |                                  |                      | ıpload<br>es      |                 |             |        |            |                     |                |     |     |              |
| File name                                                                                                    |                                             |                                                                                                    | <ul> <li>✓ Cur</li> </ul>                                                             | stom Files (*.pdf;*.do<br>Open ( | c;*.doc: \<br>Cancel |                   |                 |             |        |            |                     |                |     |     |              |
|                                                                                                    |                                             |                                                                                                    |                                                                                       |                                  |                      |                   |                 |             |        |            |                     |                |     |     |              |

9. To show your presentation at the videoconference shared screen, it should be chosen, shown as marked with a green check ("V") sign.

| BigBlueButton - test • × +                                                    | Pro L                                                                                                    | AN MARK                             | No.                                |                                      |
|-------------------------------------------------------------------------------|----------------------------------------------------------------------------------------------------|-------------------------------------|------------------------------------|--------------------------------------|
| ← → C  i meetings.tsi.lv/html5client/join?sessionToken=syn5uaxIrbmoptn6       |                                                                                                    |                                     |                                    | = 🖈 🅄 O 🕝 🕄 :                        |
| 🗒 Apps 😭 OpenNet Apxie go 🔶 PiAware - build you 🧧 amtiplagiasm 🧧 RaspberyPi 😰 | Official PCI Security 👌 Безопасность Inter 📋 Avaya                                                                                       | processing 🚺 IP AS 🚺 Cisco 🚺 oracle | 📃 сервисдеск 🖾 PCI Security Standa | 🛎 VID - Hanoru 🛛 😽 📒 Other bookmarks |
|                                                                               | Presentation                                                                                                    | Close Confirm                       |                                    |                                      |
|                                                                               | As a presenter you have the ability to upload any office of file for best results. Please ensure that a presentation is right hand side. |                                     |                                    |                                      |
|                                                                               | default.pdf                                                                                                    | RO                                  |                                    |                                      |
|                                                                               | CURRENT Sample exam ITV3F Russian A.pdf                                                                                                  | 团〇前                                 |                                    |                                      |
|                                                                               |                                                                                                    |                                     |                                    |                                      |
|                                                                               | r                                                                                                    |                                     |                                    |                                      |
|                                                                               | (f)                                                                                                    |                                     |                                    |                                      |
|                                                                               | Drag files here to                                                                                                    | upload                              |                                    |                                      |
|                                                                               | or browse for fi                                                                                                    |                                     |                                    |                                      |
|                                                                               | l                                                                                                    |                                     |                                    |                                      |
|                                                                               |                                                                                                    |                                     |                                    |                                      |
|                                                                               |                                                                                                    |                                     |                                    |                                      |
|                                                                               |                                                                                                    |                                     |                                    |                                      |
|                                                                               |                                                                                                    |                                     |                                    |                                      |
|                                                                               |                                                                                                    |                                     |                                    |                                      |
|                                                                               |                                                                                                    |                                     |                                    |                                      |
|                                                                               |                                                                                                    |                                     |                                    |                                      |
|                                                                               |                                                                                                    |                                     |                                    |                                      |
|                                                                               |                                                                                                    |                                     |                                    |                                      |
|                                                                               |                                                                                                    |                                     |                                    |                                      |

10. You are ready to present. Do not forget to turn on microphone and video camera!

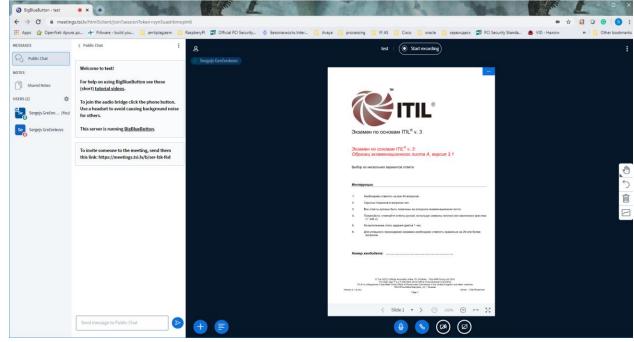

11. You can use drawing instrument, if necessary (see them to the very right of the screen)